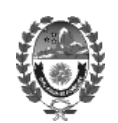

# **REGISTRO UNICO DE PROVEEDORES REQUISITOS PARA AMPLIACIÓN DE RUBRO / ACTIVIDAD**

**\* Presentar nota firmada por persona autorizada o enviarla digitalmente desde el correo electrónico oficial de la empresa, detallando los ítems del/los rubros que solicita ampliar.** 

**\* Sellado provincial para trámite de ampliación en este Registro**, mediante boleta de pago de tasas generada desde la página de la **A.S.I.P.** (AGENCIA SANTACRUCEÑA DE INGRESOS PUBLICOS). (Se adjunta instructivo al final del listado)

\* Constancia de A.F.I.P. y A.S.I.P. donde conste el detalle del/los ítems contenidos en el/los Rubro/s que pretende ampliar. En caso de que la empresa no tenga residencia en la provincia de Santa Cruz, deberá presentar el convenio multilateral donde conste el detalle de los ítems contenidos en el/los Rubro/s que pretende ampliar.

**\*Copia certificada de la Habilitación Municipal**, donde conste el detalle del/los Rubro/s que pretende ampliar.

 **Para comerciantes y empresas que requieran atención al público:** Deberán presentar Habilitación Comercial.

 **Para empresas de servicios que no requieran atención al público (Servicios de Limpieza, Servicios relacionados con la construcción, etc.):** Están exceptuados de cumplir este requisito.

## *Para el caso de Sociedades, Cooperativas y Mutuales:*

 - El/los ítems de/los Rubro/s que pretende ampliar deben estar contemplados en el **objeto** del contrato social o estatuto.

 - Deberá demostrar Capacidad Económica, Técnica y cualquier otro requisito específico que surja en relación del/los ítems del/los Rubro/s que pretende ampliar.

## *Únicamente para empresas con residencia en la provincia de Santa Cruz:*

**- Inscripción actualizada en el Registro Único de Actividades Económicas** (R.U.P.A.E.) con mención del/los Rubro/s que pretende **ampliar**. Dirección Provincial de Comercio, Avellaneda 801, Río Gallegos, Santa Cruz. Teléfono de contacto 2966- 422748.

## **INSTRUCTIVO BOLETA DE PAGO DE TASAS R.U.P. DESDE LA PAGINA DE LA ASIP**

https://www.asip.gob.ar/, elegir el menú "TASAS" y seleccionar las opciones que ofrece el sistema:

"ORGANISMO": elegir opción

### **\*AMPLIACION DE RUBRO EN R.U.P.**